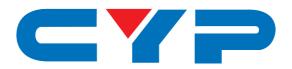

# CSC-107 2×1 HDMI/VGA to HDMI Scaler

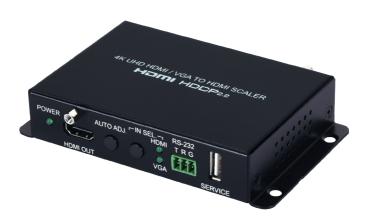

HDMI HDCP 2.2

Operation Manual

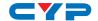

#### **DISCLAIMERS**

The information in this manual has been carefully checked and is believed to be accurate. Cypress Technology assumes no responsibility for any infringements of patents or other rights of third parties which may result from its use.

Cypress Technology assumes no responsibility for any inaccuracies that may be contained in this document. Cypress also makes no commitment to update or to keep current the information contained in this document.

Cypress Technology reserves the right to make improvements to this document and/or product at any time and without notice.

#### COPYRIGHT NOTICE

No part of this document may be reproduced, transmitted, transcribed, stored in a retrieval system, or any of its part translated into any language or computer file, in any form or by any means—electronic, mechanical, magnetic, optical, chemical, manual, or otherwise—without express written permission and consent from Cypress Technology.

© Copyright 2018 by Cypress Technology.

All Rights Reserved.

#### TRADEMARK ACKNOWLEDGMENTS

All products or service names mentioned in this document may be trademarks of the companies with which they are associated.

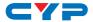

#### SAFETY PRECAUTIONS

Please read all instructions before attempting to unpack, install or operate this equipment and before connecting the power supply.

Please keep the following in mind as you unpack and install this equipment:

- Always follow basic safety precautions to reduce the risk of fire, electrical shock and injury to persons.
- To prevent fire or shock hazard, do not expose the unit to rain, moisture or install this product near water.
- Never spill liquid of any kind on or into this product.
- Never push an object of any kind into this product through any openings or empty slots in the unit, as you may damage parts inside the unit.
- Do not attach the power supply cabling to building surfaces.
- Use only the supplied power supply unit (PSU). Do not use the PSU
  if it is damaged.
- Do not allow anything to rest on the power cabling or allow any weight to be placed upon it or any person walk on it.
- To protect the unit from overheating, do not block any vents or openings in the unit housing that provide ventilation and allow for sufficient space for air to circulate around the unit.

#### **REVISION HISTORY**

| VERSION NO. | DATE (DD/MM/YY) | SUMMARY OF CHANGE   |  |  |
|-------------|-----------------|---------------------|--|--|
| RDV1        | 2019/04/30      | Preliminary release |  |  |

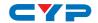

# **CONTENTS**

| 1. Introduction                                                                                                    | 1        |
|----------------------------------------------------------------------------------------------------|----------|
| 2. Applications                                                                                                    | 1        |
| 3. Package Contents                                                                                                    | 1        |
| 4. System Requirements                                                                                                   | 2        |
| 6. Operation Controls and Functions                                                                                      | 3        |
| 6.1 Front Panel                                                                                                    | 3        |
| 6.2 Rear Panel                                                                                                    | 4        |
| 6.3 RS-232 Pinout and Defaults                                                                                           | 5        |
| 6.4 RS-232 Commands                                                                                                    | 5        |
| 7. Connection Diagram                                                                                                    | 20       |
|                                                                                                    |          |
| 8. Specifications                                                                                                    |          |
|                                                                                                    | 21       |
| 8. Specifications                                                                                                    | 21       |
| 8. Specifications                                                                                                    | 2121     |
| 8. Specifications                                                                                                    | 212122   |
| 8. Specifications                                                                                                    | 21212224 |
| 8. Specifications  8.1 Technical Specifications  8.2 Video Specifications  8.3 Audio Specifications  8.3.1 Digital Audio | 21222424 |

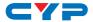

#### 1. INTRODUCTION

This compact, yet versatile, 4K UHD HDMI/VGA to HDMI Switching Scaler accepts a wide range of resolutions from 480i up to 1080p/WUXGA over the VGA input and up to 4K@60Hz (4:4:4) on the HDMI input. With the use of the 3.5mm audio input, stereo audio may be embedded with either source as well. Scaled HDMI output resolutions are available up to 4K@60Hz (4:4:4). Integrated EDID management options allow for control over the way connected sources detect the unit. The included automatic source detection and switching feature allows the unit to switch automatically to the most recently connected source, or to switch to the alternate input if the current one becomes disconnected. The Auto Adjustment function, activated by a button on the unit, can automatically adjust the image position of the VGA source if necessary.

This unit is an ideal device for integrating previously incompatible sources and displays, or for providing a flexible auto-detection input point for a small boardroom or huddle space. This unit is controllable via front panel buttons and RS-232.

#### 2. APPLICATIONS

- Huddle Rooms & Small Boardrooms
- Entertainment Rooms & Home Theaters
- Lecture Hall Presentations
- Public Commercial Displays
- A/V Equipment and Control Rooms

#### 3. PACKAGE CONTENTS

- 1×2×1 HDMI/VGA to HDMI Scaler
- 1×5V/2.6A DC Power Adapter
- 1×3-pin terminal block
- 1× Shockproof Feet (Set of 4)
- 1× Operation Manual

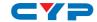

#### 4. SYSTEM REQUIREMENTS

- HDMI source equipment such as a media player, video game console or set-top box.
- VGA source equipment such as a PC, laptop or set-top box.
- HDMI receiving equipment such as an HDTV, monitor or audio amplifier.
- The use of Premium High Speed HDMI cables is highly ecommended.

#### 5. FEATURES

- HDMI 2.0 and DVI 1.0 compliant
- HDCP 1.x and 2.2 compliant
- Switchable HDMI input and VGA input with a 3.5mm mini-jack audio input
- 1 HDMI output
- Supports up to 4K UHD (18Gbps, 4K@50/60Hz 4:4:4, 8-bit) video input and output over HDMI
- Supports up to 1080p or WUXGA (1920x120060Hz RB) video input over VGA
- Supports Deep Color input up to 12-bit (HDMI only)
- Supports 2 channel LPCM digital audio input and output
- Analog stereo audio may be embedded with either input
- Automatic input detection with output at the (EDID indicated) preferred resolution of the connected HDMI display (NATIVE output mode) by default
- Comprehensive output picture adjustments via RS-232 (contrast, brightness, hue, saturation, sharpness, RGB (color tone) level and aspect ratio)
- Controllable via front panel buttons and RS-232

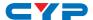

#### 6. OPERATION CONTROLS AND FUNCTIONS

#### 6.1 Front Panel

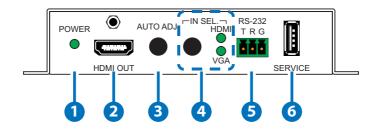

- 1 POWER LED: This LED will illuminate to indicate the unit is on and receiving power.
- **2 HDMI OUT Port:** Connect to an HDMI TV, monitor, or amplifier for digital video and audio output.
- **3 AUTO ADJ. Button:** Press this button to activate the Auto Adjust function for VGA sources.
  - Note: The Auto Adjust function requires a VGA source with a bright, edge-to-edge, image to accurately judge the dimensions of the signal.
- 4 IN SEL. Button & LEDs: Press this button to toggle between the available inputs. The LED will illuminate to indicate which source is currently selected.
- **5 RS-232 Terminal Block:** Connect directly to a PC, laptop, or other serial control device with a 3-pin adapter cable to send RS-232 commands to control the unit.
- **6 SERVICE Port:** This port is reserved for firmware update use only.

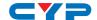

#### 6.2 Rear Panel

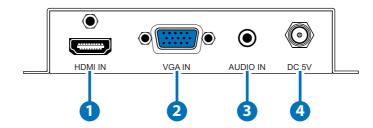

- 1 HDMI IN Port: Connect to HDMI source equipment such as a media player, game console or set-top box.
- 2 VGA IN Port: Connect to VGA source equipment such as a PC or laptop.
- **3 AUDIO IN Port:** Connect to the stereo analog output of a device such as an audio player or PC.
  - Note: By default, analog audio is embedded with the VGA input.
- 4 DC 5V Port: Plug the 5V DC power adapter into this port and connect it to an AC wall outlet for power.

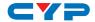

# 6.3 RS-232 Pinout and Defaults

| SERIAL PORT DEFAULT SETTINGS |       |  |
|------------------------------|-------|--|
| Baud Rate                    | 19200 |  |
| Data Bits                    | 8     |  |
| Parity Bits                  | None  |  |
| Stop Bits                    | 1     |  |
| Flow Control                 | None  |  |

3-pin Terminal Block

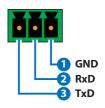

# 6.4 RS-232 Commands

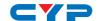

#### **Description and Parameters**

#### set uart 1 baudrate N1←

Set the baud rate of the RS-232 port.

Available values for N1:

- [4800 baud]
- 2 [9600 baud]
- 3 [19200 baud]
- 4 [38400 baud]
- 5 [57600 baud]
- 6 [115200 baud]

#### set uart 1 stop bit N1←

Set the number of stop bits for the RS-232 port.

 $N1 = 1 \sim 2$  [Stop bits]

#### get uart 1 stop bit←

Show the current number of stop bits of the RS-232 port.

#### set uart 1 data bit N1←

Set the data bits for the RS-232 port.

 $N1 = 5 \sim 8$  [Data bits]

#### get uart 1 data bit←

Show the current number of data bits of the specified RS-232 port.

#### set uart 1 parity N1←

Set the parity of the RS-232 port.

Available values for N1:

- 0 [None]
- 1 [Odd]
- 2 [Even]
- 3 [Disable]

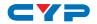

#### **Description and Parameters**

#### get uart 1 parity←

Show the current parity setting of the RS-232 port.

#### set out A route N1←

Route the specified input to the HDMI output.

Available values for N1:

[HDMI input]

2 [VGA input]

#### get out A route ←

Show the current input routed to the HDMI output.

#### set out auto mode N1←

Set the auto switching/scanning behavior of the unit.

Available values for N1:

0 [Off]

1 [Auto Switch]

2 [Auto Scan]

#### get out auto mode ←

Show the current auto switching/scanning mode of the unit.

#### get out auto mode list←

List all available auto mode options.

#### get in N1 sync status←

Show the current sync state of the specified input.

Available values for N1:

[HDMI input]

[VGA input]

#### get out A sync status←

Show the current sync state of the HDMI output.

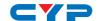

#### **Description and Parameters**

# get in N1 timing string←

Show the index number and description of the current resolution detected on the specified input.

Available values for N1:

[HDMI input]

2 [VGA input]

#### set automation event N1 uart A N2←

Enable or disable the specified Automation Event's RS-232 response.

Available values for N1:

0 [Power on]

1 [Out A source active]

2 [Out A source lost]

Available values for N2:

ON [Enabled]
OFF [Disabled]

#### get automation event N1 uart A←

Show the current state of the specified Automation Event's RS 232 response.

Available values for N1:

0 [Power on]

1 [Out A source active]

2 [Out A source lost]

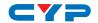

#### **Description and Parameters**

#### set automation event N1 uart A command N2←

Set the RS-232 command string to send when the specified Automation Event is activated.

Available values for N1:

0 [Power on]

1 [Out A source active]

2 [Out A source lost]

N2 = {ASCII command string}

#### get automation event N1 uart A command←

Show the RS-232 command string to be sent when the specified Automation Event is activated.

Available values for N1:

0 [Power on]

1 [Out A source active]

2 [Out A source lost]

#### set automation event N1 uart A delay N2<sup>←</sup>

Set the delay time that the specified Automation Event must continue to be true before sending the defined RS-232 command.

Available values for N1:

0 [Power on]

1 [Out A source active]

2 [Out A source lost]

 $N2 = 0 \sim 240$  [Delay in seconds]

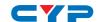

#### **Description and Parameters**

#### get automation event N1 uart A delay←

Show the delay time for the specified Automation Event's RS 232 response.

Available values for N1:

0 [Power on]

1 [Out A source active]

2 [Out A source lost]

#### set automation event N1 uart A wait N2←

Set the length of time to wait after an Automation Event's RS 232 response has been activated before ANY other Automation Event can be detected.

Available values for N1:

0 [Power on]

1 [Out A source active]

2 [Out A source lost]

 $N2 = 0 \sim 240$  [Wait in seconds]

#### get automation event N1 uart A wait←

Show the wait time for the specified Automation Event's RS 232 response.

Available values for N1:

0 [Power on]

1 [Out A source active]

2 [Out A source lost]

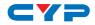

# **Description and Parameters**

# set out A timing N1 ←

Set the output resolution to use on the HDMI output.

Available values for **N1**:

| Available values for <b>N1</b> : |                   |
|----------------------------------|-------------------|
| 0                                | [Native]          |
| 1                                | [640x480p60]      |
| 2                                | [800x600p60]      |
| 3                                | [1024x768p60]     |
| 4                                | [1280x768p60]     |
| 5                                | [1280x800p60]     |
| 6                                | [1280x1024p60]    |
| 7                                | [1360x768p60]     |
| 8                                | [1400x1050p60]    |
| 9                                | [1440x900p60]     |
| 10                               | [1600x1200p60]    |
| 11                               | [1680x1050p60]    |
| 12                               | [1920x1200p60 RB] |
| 13                               | [2560x1600p60 RB] |
| 14                               | [1920x1080p60]    |
| 15                               | [1280x720p60]     |
| 16                               | [2048x1080p50]    |
| 17                               | [2048x1080p60]    |
| 18                               | [2560x1440p60 RB] |
| 19                               | [720x480p60]      |
| 20                               | [1280x720p60]     |
| 21                               | [1920x1080p60]    |
| 22                               | [720x576p50]      |
| 23                               | [1280x720p50]     |

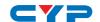

| COMMAND                 |                                   |
|-------------------------|-----------------------------------|
| Description and Par     | ameters                           |
| 24                      | [1920x1080p50]                    |
| 25                      | [1920x1080p24]                    |
| 26                      | [1920x1080p25]                    |
| 27                      | [1920x1080p30]                    |
| 28                      | [2560x1080p50]                    |
| 29                      | [2560x1080p60]                    |
| 30                      | [3840x2160p24]                    |
| 31                      | [3840x2160p25]                    |
| 32                      | [3840x2160p30]                    |
| 33                      | [3840x2160p50]                    |
| 34                      | [3840x2160p60]                    |
| 35                      | [4096x2160p24]                    |
| 36                      | [4096x2160p25]                    |
| 37                      | [4096x2160p30]                    |
| 38                      | [4096x2160p50]                    |
| 39                      | [4096x2160p60]                    |
| get out A timing←       |                                   |
| Show the current re     | solution used by the HDMI output. |
| set out A contrast N1←  |                                   |
| Set the contrast lev    | el of the HDMI output.            |
| <b>N1</b> = 0 ~ 60      | [Contrast]                        |
| get out A contrast←     |                                   |
| Show the current co     | ontrast level of the HDMI output. |
| set out A brightness N1 | <b>ل</b>                          |
| Set the brightness le   | evel of the HDMI output.          |
| <b>N1</b> = 0 ~ 60      | [Brightness]                      |

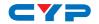

#### **Description and Parameters**

#### get out A brightness ←

Show the current brightness level of the HDMI output.

#### set out A saturation N1←

Set the saturation level of the HDMI output.

 $N1 = 0 \sim 60$  [Saturation]

#### get out A saturation←

Show the current saturation level of the HDMI output.

#### set out A hue N1←

Set the hue value of the HDMI output.

 $N1 = 0 \sim 60$  [Hue]

#### get out A hue ←

Show the current hue value of the HDMI output.

#### set out A sharpness N1 ←

Set the sharpness level of the HDMI output.

 $N1 = 0 \sim 60$  [Sharpness]

#### get out A sharpness⊢

Show the current sharpness level of the HDMI output.

#### set out A nr N1←

Set the amount of noise reduction to apply to the HDMI output's source.

 $N1 = 0 \sim 4$  [Noise reduction]

#### get out A nr←

Show the current amount of noise reduction applied to the HDMI output's source.

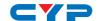

#### **Description and Parameters**

#### set out A aspect ratio N1←

Set the aspect ratio of the video shown on the HDMI output.

Available values for N1:

0 [Overscan]

1 [Full]

2 [Best fit]

3 [Pan scan]

4 [Letterbox]

5 [Under 2]

6 [Under 1]

7 [Follow In]

#### get out A aspect ratio ←

Show the currently set aspect ratio for the video shown on the HDMI output.

#### get out aspect ratio list←

List all available aspect ratio options.

#### set out A auto sync off N1←

Enable or disable the Auto Sync Off function on the HDMI output and set the timeout length.

Available values for N1:

0 [Disabled]

1 ~ 250 [Enabled with timeout in seconds]

#### get out A auto sync off←

Show the current Auto Sync Off settings for the HDMI output.

#### set out A r gain N1←

Set the HDMI output's red gain level.

 $N1 = 0 \sim 1023$  [Red gain]

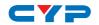

#### **Description and Parameters**

#### get out A r gain←

Show the HDMI output's current red gain level.

#### set out A g gain N1←

Set the HDMI output's green gain level.

**N1** = 0 ~ 1023 [Green gain]

#### get out A g gain←

Show the HDMI output's current green gain level.

#### set out A b gain N1←

Set the HDMI output's blue gain level.

**N1** =  $0 \sim 1023$  [Blue gain]

#### get out A b gain←

Show the HDMI output's current blue gain level.

#### set in 2 phase N1←

Set the PC phase value for the VGA input.

 $N1 = 0 \sim 250$  [PC phase]

#### get in 2 phase←

Show the current PC phase value for the VGA input.

#### set in 2 clock N1←

Set the PC clock value for the VGA input.

 $N1 = 0 \sim 250$  [PC clock]

#### get in 2 clock←

Show the current PC clock value for the VGA input.

#### set in 2 hposition N1←

Set the PC horizontal position for the VGA input.

 $N1 = 0 \sim 250$  [Horizontal position]

#### get in 2 hposition ←

Show the current PC horizontal position for the VGA input.

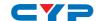

#### **Description and Parameters**

#### set in 2 vposition N1←

Set the PC vertical position for the VGA input.

 $N1 = 0 \sim 250$  [Vertical position]

#### get in 2 vposition←

Show the current PC vertical position for the VGA input.

#### set out A osd info display N1←

Enable or disable the info OSD for the HDMI output.

Available values for N1:

ON [Enabled]

OFF [Disabled]

#### get out A osd info display←

Show the current info OSD state for the HDMI output.

#### set out A osd info timeout N1←

Set the info OSD's timeout value for the HDMI output.

 $N1 = 0 \sim 100$  [Seconds]

#### get out A osd info timeout←

Show the current info OSD's timeout value for the HDMI output.

#### set audio out A mute N1←

Enable or disable muting the HDMI output's.

Available values for N1:

OFF [Unmuted]

ON [Muted]

#### get audio out A mute←

Show the current mute state of the HDMI output's audio.

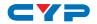

#### **Description and Parameters**

#### set audio out A route N1←

Route the specified audio input to the HDMI output.

Available values for N1:

1 [Auto]

2 [Analog audio]

#### get audio out A route←

Show the current audio input routed to the HDMI output.

#### set audio out A volume N1←

Set the volume level of the HDMI output's audio.

 $N1 = 0 \sim 100$  [Volume level]

#### get audio out A volume←

Show the current volume level of the HDMI output's audio.

#### get audio in type list←

List all available audio input sources.

#### set in 1 edid N1←

Set the EDID to use with the HDMI input.

Available values for N1:

1 [FHD 2CH]

2 [UHD 2CH]

3 [UHD+ 2CH]

4 [Output A]

5 [Output A (Auto updating)]

#### get in 1 edid←

Show the EDID currently being used by the HDMI input.

#### get in edid list←

List all available EDID selections.

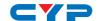

#### **Description and Parameters**

#### set in 1 hdcp mode N1 ←

Set the HDCP behavior of the HDMI input.

Available values for N1:

0 [Disabled]

[Follow source]

2 [Follow display]

#### get in 1 hdcp mode ←

Show the current HDCP behavior used by the HDMI input.

#### get in 1 hdcp status←

Show the current HDCP status of the HDMI input.

#### get out A hdcp status←

Show the current HDCP status of the HDMI output.

#### get out A hdcp ability←

Show the HDCP compliance level of the display device connected to the HDMI output.

Note: Commands will not be executed unless followed by a carriage return. Commands are not case-sensitive.

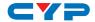

# 7. CONNECTION DIAGRAM

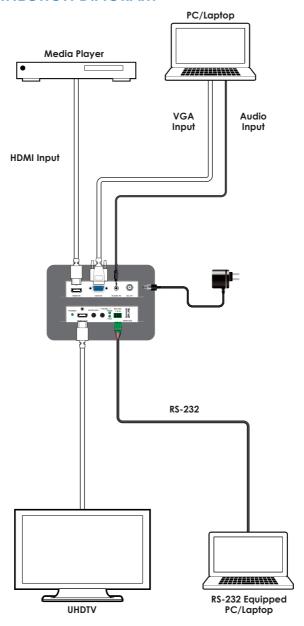

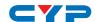

### 8. SPECIFICATIONS

# 8.1 Technical Specifications

HDMI Bandwidth 18Gbps
VGA Bandwidth 165MHz

Input Ports 1×HDMI (Type-A)

1×VGA (HD-15)

1×Stereo Audio (3.5mm)

Output Port 1×HDMI (Type-A)

**Control Port** 1×RS-232 (3-pin Terminal Block)

Service Port 1×USB 2.0 (Type A)

Baud Rate 19200

Power Supply 5V/2.6A DC

(US/EU standards, CE/FCC/UL certified)

**ESD Protection (HBM)** ±8kV (Air Discharge)

±4kV (Contact Discharge)

**Dimensions (W×H×D)** 108mm×24mm×75mm [Case Only]

110mm×25mm×75mm [All Inclusive]

Weight 244g

Chassis Material Metal (Steel)

Chassis Color Black

Operating Temperature  $0^{\circ}\text{C} - 40^{\circ}\text{C}/32^{\circ}\text{F} - 104^{\circ}\text{F}$ Storage Temperature  $-20^{\circ}\text{C} - 60^{\circ}\text{C}/-4^{\circ}\text{F} - 140^{\circ}\text{F}$ 

**Relative Humidity** 20 – 90% RH (Non-condensing)

Power Consumption 6.29W

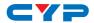

# **8.2 Video Specifications**

|                            | Ing  | Output |          |
|----------------------------|------|--------|----------|
| Supported Resolutions (Hz) | HDMI | VGA    | HDMI     |
| 720×400p@70/85             | ✓    | ✓      | ✓        |
| 640×480p@60/72/75/85       | ✓    | ✓      | ✓        |
| 720×480i@60                | ✓    | ✓      | ✓        |
| 720×480p@60                | ✓    | ✓      | ✓        |
| 720×576i@50                | ✓    | ✓      | ✓        |
| 720×576p@50                | ✓    | ✓      | ✓        |
| 800×600p@56/60/72/75/85    | ✓    | ✓      | ✓        |
| 848×480p@60                | ✓    | ✓      | ✓        |
| 1024×768p@60/70/75/85      | ✓    | ✓      | ✓        |
| 1152×864p@75               | ✓    | ✓      | ✓        |
| 1280×720p@50/60            | ✓    | ✓      | ✓        |
| 1280×768p@60/75/85         | ✓    | ✓      | ✓        |
| 1280×800p@60/75/85         | ✓    | ✓      | ✓        |
| 1280×960p@60/85            | ✓    | ✓      | ✓        |
| 1280×1024p@60/75/85        | ✓    | ✓      | ✓        |
| 1360×768p@60               | ✓    | ✓      | ✓        |
| 1366×768p@60               | ✓    | ✓      | ✓        |
| 1400×1050p@60              | ✓    | ✓      | ✓        |
| 1440×900p@60/75            | ✓    | ✓      | ✓        |
| 1600×900p@60RB             | ✓    | ✓      | ✓        |
| 1600×1200p@60              | ✓    | ✓      | <b>√</b> |
| 1680×1050p@60              | ✓    | ✓      | ✓        |
| 1920×1080i@50/60           | ✓    | ✓      | ✓        |
| 1920×1080p@24/25/30        | ✓    | ✓      | ✓        |
| 1920×1080p@50/60           | ✓    | ✓      | ✓        |
| 1920×1200p@60RB            | ✓    | ✓      | ✓        |

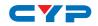

|                                 | Inp  | Output |      |
|---------------------------------|------|--------|------|
| Supported Resolutions (Hz)      | HDMI | VGA    | HDMI |
| 1920×1080p@50/60                | ✓    | ✓      | ✓    |
| 1920×1200p@60RB                 | ✓    | ✓      | ✓    |
| 2560×1440p@60RB                 | ✓    | ×      | ✓    |
| 2560×1600p@60RB                 | ✓    | ×      | ✓    |
| 2048×1080p@24/25/30             | ✓    | ×      | ✓    |
| 2048×1080p@50/60                | ✓    | ×      | ✓    |
| 3840×2160p@24/25/30             | ✓    | ×      | ✓    |
| 3840×2160p@50/60 (4:2:0)        | ✓    | ×      | ×    |
| 3840×2160p@24, HDR10            | ✓    | ×      | ×    |
| 3840×2160p@50/60 (4:2:0), HDR10 | ✓    | ×      | ×    |
| 3840×2160p@50/60                | ✓    | ×      | ✓    |
| 4096×2160p@24/25/30             | ✓    | ×      | ✓    |
| 4096×2160p@50/60 (4:2:0)        | ✓    | ×      | ×    |
| 4096×2160p@24, HDR10            | ✓    | ×      | ×    |
| 4096×2160p@50/60 (4:2:0), HDR10 | ✓    | ×      | ×    |
| 4096×2160p@50/60                | ✓    | ×      | ✓    |

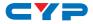

# 8.3 Audio Specifications

# 8.3.1 Digital Audio

| HDMI Input/Output                                             |            |  |
|---------------------------------------------------------------|------------|--|
| LPCM                                                          |            |  |
| Max Channels                                                  | 2 Channels |  |
| <b>Sampling Rate (kHz)</b> 32, 44.1, 48, 88.2, 96, 176.4, 192 |            |  |
| Bitstream                                                     |            |  |
| Supported Formats                                             | None       |  |

# 8.3.2 Analog Audio

| Analog Input    |            |  |
|-----------------|------------|--|
| Max Audio Level | 2Vrms      |  |
| Impedance       | 40kΩ       |  |
| Туре            | Unbalanced |  |

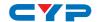

# 8.4 Cable Specifications

|                       | 1080p |        | 4K30             | 4K60             |
|-----------------------|-------|--------|------------------|------------------|
| Cable Length          | 8-bit | 12-bit | (4:4:4)<br>8-bit | (4:4:4)<br>8-bit |
| High Speed HDMI Cable |       |        |                  |                  |
| HDMI Input            | 15m   | 10m    | 5m               | 3m               |
| HDMI Output           | 15m   | 10m    | 5m               | 3m               |
| VGA Cable             |       |        |                  |                  |
| VGA Input             | 1.5m  | 1.5m   | د                | c                |

#### **Bandwidth Category Examples:**

#### • 1080p (FHD Video)

- Up to 1080p@60Hz, 12-bit color
- Data rates lower than 5.3Gbps or below 225MHz TMDS clock

# • 4K30 (UHD Video)

- 4K@24/25/30Hz & 4K@50/60Hz (4:2:0), 8-bit color
- Data rates higher than 5.3Gbps or above 225MHz TMDS clock but below 10.2Gbps

#### • 4K60 (UHD+ Video)

- 4K@50/60Hz (4:4:4, 8-bit)
- 4K@50/60Hz (4:2:0, 10-bit HDR)
- Data rates higher than 10.2Gbps

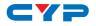

# 9. ACRONYMS

| ACRONYM    | COMPLETE TERM                             |
|------------|-------------------------------------------|
| ADC        | Analog-to-Digital Converter               |
| AV         | Audio/Video                               |
| AVLC       | Adaptive Visually Lossless Compression    |
| AVR        | Audio/Video Receiver or Recorder          |
| CEC        | Consumer Electronics Control              |
| CLI        | Command-Line Interface                    |
| DVI        | Digital Visual Interface                  |
| EDID       | Extended Display Identification Data      |
| HD         | High-Definition                           |
| HDCP       | High-bandwidth Digital Content Protection |
| HDMI       | High-Definition Multimedia Interface      |
| HDR        | High Dynamic Range                        |
| HDTV       | High-Definition Television                |
| LED        | Light-Emitting Diode                      |
| LPCM       | Linear Pulse-Code Modulation              |
| OSD        | On-Screen Display                         |
| SDTV       | Standard-Definition Television            |
| UHD        | Ultra-High-Definition                     |
| UHD+       | Ultra-High-Definition Plus                |
| UHDTV      | Ultra-High-Definition Television          |
| USB        | Universal Serial Bus                      |
| VGA        | Video Graphics Array                      |
| WUXGA (RB) | Widescreen Ultra Extended Graphics Array  |
|            | (Reduced Blanking)                        |
| XGA        | Extended Graphics Array                   |

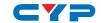

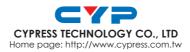